# **brother.**

# **TÃ<sub>e</sub>**

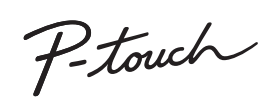

**Řiďte se následujícími pokyny, abyste se vyhnuli riziku požáru, popálenin, zranění, zásahu elektrickým proudem, poškození, přehřátí, neobvyklého zápachu nebo kouře.** • Chcete-li zabránit jakýmkoliv poškozením a selháním, přístroj P-touch

- používejte pouze při specifikovaném napětí a s doporučeným napájecím adaptérem (AD-24ES).
- Nepoužívejte přístroj P-touch během bouřky. Nepoužívejte přístroj P-touch / napájecí adaptér v místech s vysokou vlhkostí, jako jsou například koupelny.
- Napájecí kabel nepřetěžujte.<br>• Neumíst'ujte na napájecí kabel a zástrčku žádné těžké předměty, ani je<br>• nijak neupravujte. Napájecí kabel neohýbejte silou ani za něj netahejte.<br>• Ujistěte se, že je zástrčka zcela zasunut
	-
- Přístroj P-touch / napájecí adaptér / elektrickou zástrčku / baterie nesmíte nechat zvlhnout, například tím, že je budete brát mokrýma rukama nebo na ně vylijete nějaký nápoj. • Vniknutí kapaliny z baterií do očí může mít za následek ztrátu zraku. Pokud se tak stane, ihned si oči pořádně propláchněte čistou vodou a vyhledejte
- lékařskou pomoc. • Přístroj P-touch / napájecí adaptér / baterie nesmíte rozebírat ani
- upravovat. Minusový a plusový kontakt baterie se nesmí dostat do styku s žádným
- kovovým předmětem. • K výměně baterií nepoužívejte žádné ostré předměty, jako jsou například
- nůžky nebo kuličkové pero. Baterie nevystavujte horku ani je nevyhazujte do ohně.
- Pokud při používání nebo uchovávání přístroje P-touch zaznamenáte nějaký neobvyklý zápach, přehřátí, změnu barvy, deformaci či cokoliv neobvyklého, ihned odpojte napájecí adaptér, vyjměte baterie a přestaňte
- přístroj používat.<br>Baterie, které iso pouzívai:<br>, které jsou poškozené nebo z nich vytéká kapalina, nepoužívejte, protože kapalina by se vám mohla dostat na ruce.<br>• Nepoužívejte baterie, které jsou zdeformované, vytéká z nich kapalina<br>• nebo mají poškozený štítek. Hrozí riziko vzniku tepla.
- 
- Pokud přístroj P-touch nepoužíváte, uložte jej mimo dosah dětí. Kromě toho<br>dětem nedovolte, aby si vkládaly části přístroje P-touch nebo štítky do úst.<br>Dojde-li ke spolknutí nějakého předmětu, vyhledejte lékařskou pomoc.
- 
- Pokud se vám na kůži nebo na šaty dostane vyteklá kapalina z baterií
- ihned je opláchněte čistou vodou. Pokud nemáte v úmyslu přístroj P-touch používat, vyjměte baterie a odpojte napájecí adaptér.
- Nepoužívejte jiné než specifikované baterie. Nepoužívejte kombinaci<br>starých a nových baterie nebo kombinaci různých typů, různých úrovní<br>nabití, různých výrobců nebo různých modelů. Nevkládejte baterii s<br>převácenými plus
- 
- 
- přečtěte návod k akumulátorům a jejich nabíječce a nezapom správně používat. • Používáte-li dobíjecí akumulátory Ni-MH, před použitím akumulátorů je dobijte pomocí specializované nabíječky akumulátorů.

#### **Těmito pokyny se řiďte, abyste zabránili osobnímu úrazu, úniku kapaliny, popáleninám či přehřátí.**

- Do žádné části přístroje P-touch nevkládejte žádný cizí předmět.<br>• Neumísť ujte přístroj P-touch, baterie ani napájecí adaptér na přímé<br>• sluneční světlo, déšť, do blízkosti ohřevných téles či jiných zařízení ani na<br>• ja
- - také místům s vysokou vlhkostí nebo prašností. Na páčku odstřihu příliš netlačte. • Pokud je kazeta prázdná, nepokoušejte se tisknout. Můžete způsobit
	- poškození tiskové hlavy. Při tisku nebo posuvu štítku netahejte za pásku, poškodí to jak pásku, tak
	-
	- přístroj P-touch.<br>• V případě selhání nebo opravy přístroje P-touch či konce životnosti<br>• Artimulátoru budou jakákoliv data uložená v paměti ztracena.<br>• Přístroj P-touch není vybaven funkcí nabíjení pro dobíjecí akumulátor
	-
	- Během výroby a zasílání produktu je přes displej nalepena ochranná<br>• Průhledná plastová nálepka. Před použitím byste měli tuto nálepku odstranit.<br>• Pokud dojde k odpojení napájení na dobu delší než tři minuty, veškerá<br>•
	- **Model PT-H100**

- 
- zvolte "Europe"<br>• vyberte svou zem<br>• vyberte svůj model
- 
- zvolte "Návody" a svůj jazyk a klepněte na "Vyhledat"<br>• zvolte prohlášení o shodě<br>• klepněte na "Stáhnout"<br>Vaše prohlášení o shodě bude stáhnuto jako soubor PDF.
- **Model PT-H105**

- Pokud během pěti minut nezmáčknete žádnou klávesu, přístroj P-touch se automaticky vypne.
- Chcete-li nějakou operaci zrušit, stiskněte tlačítko  $(\overline{\times})$

erie správn

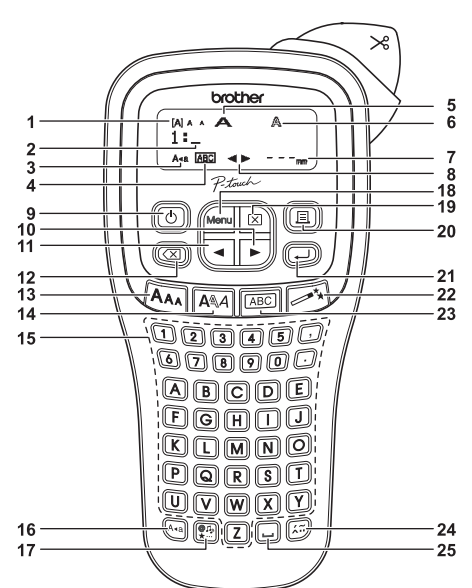

# **Bezpečnostní opatření**

Označuje potenciálně nebezpečnou<br>**VAROVÁNÍ** situaci, která by mohla vést k<br>vážnému úrazu nebo i smrti.

#### Označuje potenciálně nebezpečnou situaci, která by mohla vést k lehkému nebo **VÝSTRAHA** středně těžkému úrazu.

# **Obecná preventivní opatření**

- 
- 
- 
- V závislosti na umístění, materiálu a podmínkách okolního prostředí se změnit nebo se přenést na další předměty. Než štítek někam umístíte, ověře si podmínky okolního prostředí a zkontrolujte přístupe (Nepredmínky oko

#### **Prohlášení o shodě**

# My, Brother Industries, Ltd. (pouze Evropa)<br>prohlašujeme, že tenkovinc-ho, Mizuho-ku, Nagoya 487-8561 Japan,<br>prohlašujeme, že tenko výrobek vyhovuje základním požadavkům všech příslušných směrnic a<br>přechlašení o shodě lze

### **Prohlášení o shodě**

- 
- My, Brother Industries, Ltd. (pouze Evropa)<br>prohlašujeme, 2e tento výrobek a napájecí adapter (politika)<br>prohlašujeme, 2e tento výrobek a napájecí adaptér vyhovují základním požadavkům všech<br>příslušných směrnic a předpisů
- 
- vyberte svou zem<br>• vyberte svůj model<br>• zvolte "Návody" a svůj jazyk a klepněte na "Vyhledat"<br>• klepněte na "Stáhnout"<br>» klepněte na "Stáhnout"<br>Vaše prohlášení o shodě bude stáhnuto jako soubor PDF.
- 
- 

# **Napájení a kazeta s páskou**

# H100/H105 **Příručka uživatele**

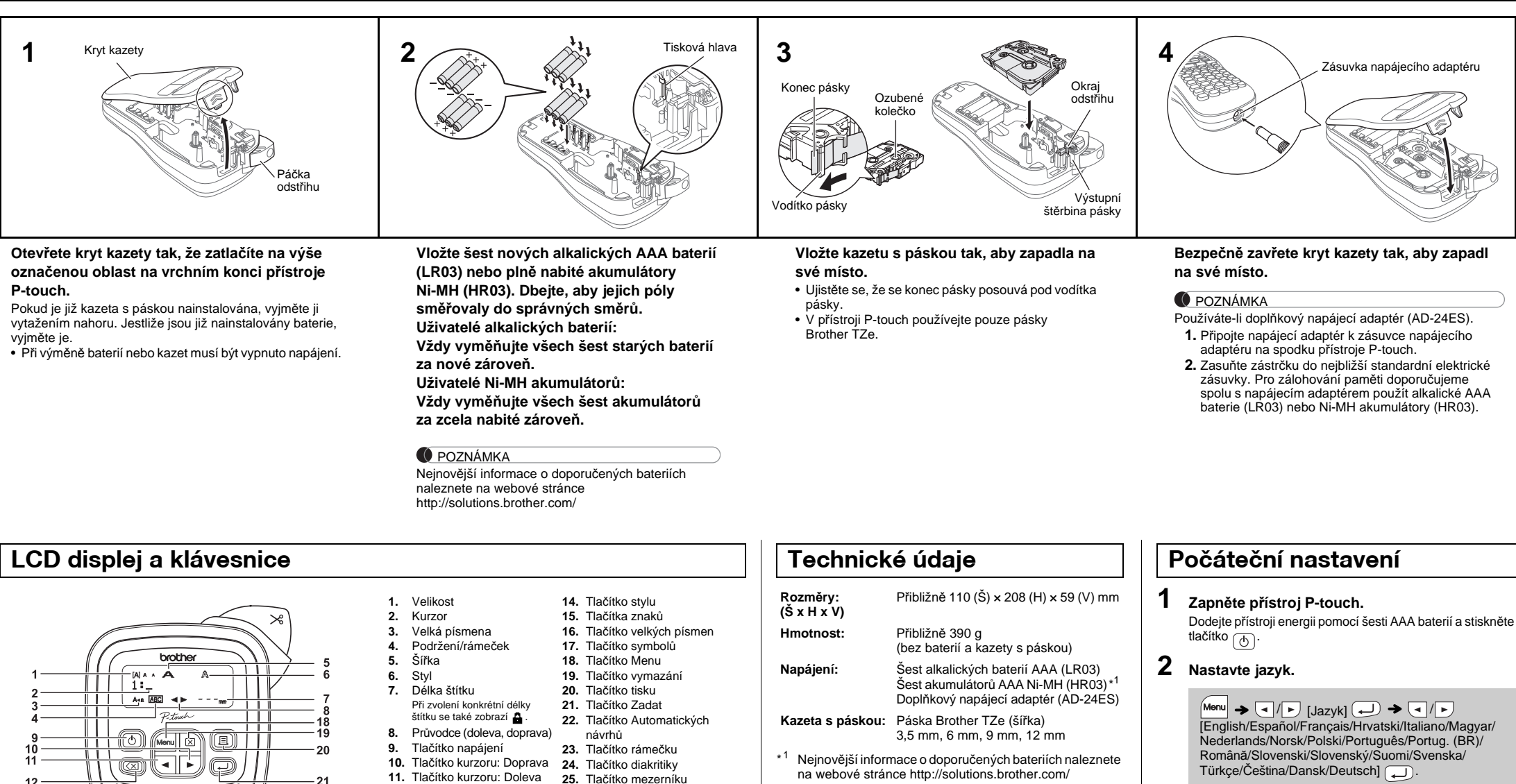

- **12.** Tlačítko zpětného
- vymazání **13.** Tlačítko velikosti
- **O** POZNÁMKA
- Displej LCD sice zobrazuje jeden řádek o 12 znacích, avšak vy můžete zadávat text o délce až 80 znaků.
- Při výběru nastavení se stisknutím tlačítka mezerníku vrátíte na výchozí položku.

• Tiskový náhled je vygenerovaný obrázek štítku a může se lišit od skutečně vytištěného štítku.

• Délka štítku zobrazená na displeji LCD se může lehce lišit od skutečné délky štítku po vytištění.

#### **3 Nastavte měrnou jednotku.**

Výchozí nastavení je [mm].

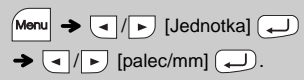

#### **O** POZNÁMKA

### **Odstraňování problémů**

#### **P** Chybové hlášení **problémy a jejich problémy a jejich problémy a jejich**  $\lceil \frac{m}{2} \rceil$

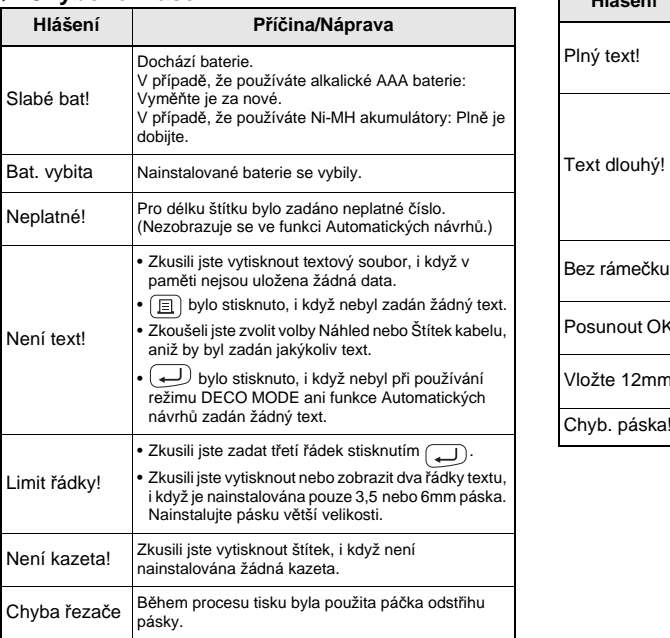

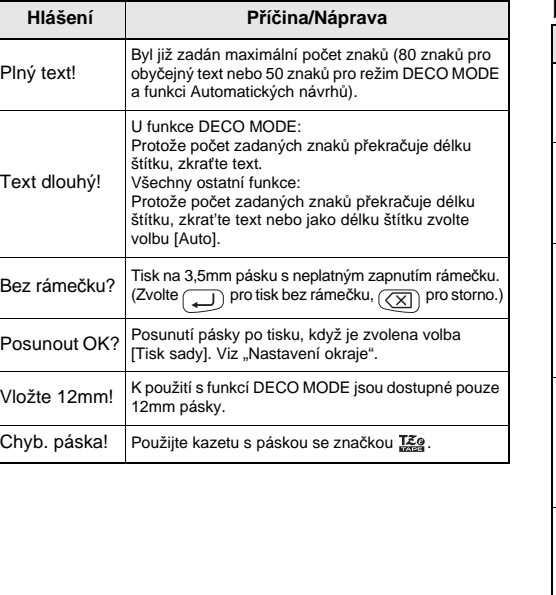

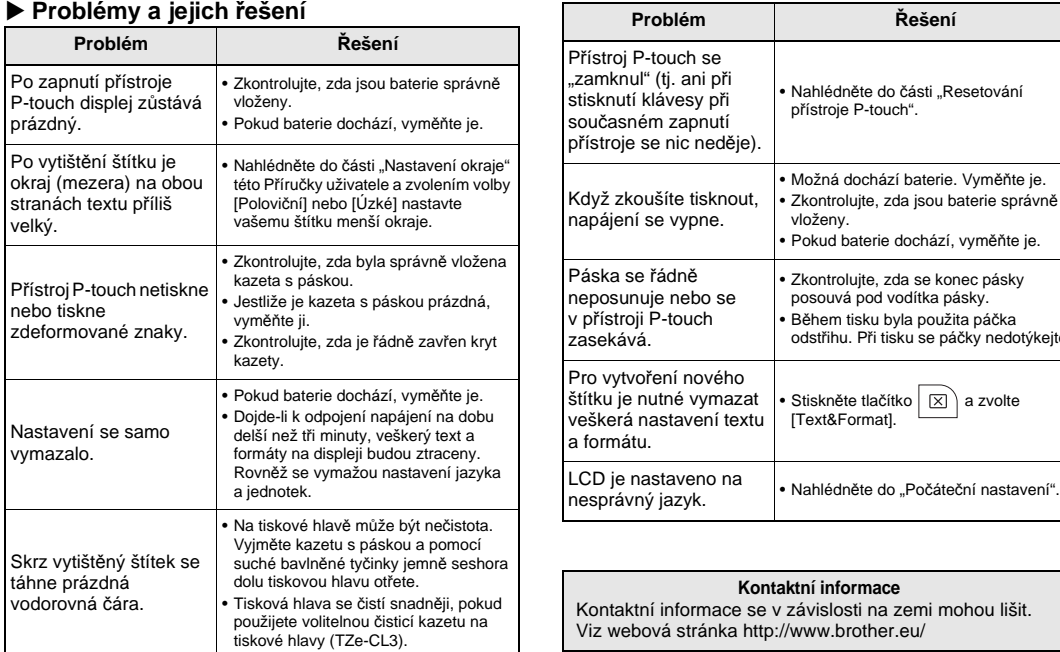

barev. Před tím, než začnete se zařízením pracovat, si pozorně přečtěte tuto příručku a uchovejte ji na snadno dostupném místě pro budoucí

použití. Model PT-H105 lze používat s adaptérem. Adaptér je doplňkovým příslušenstvím, které si můžete v případě potřeby dokoupit. Všechny odkazy na adaptér v této příručce se týkají pouze modelu PT-H105.

Vytištěno v Číně LAB202001

#### **Čeština**

**Български**

Pomocí vašeho přístroje P-touch H100/H105 můžete vytvářet štítky<br>pro různé aplikace. Vybírejte z mnoha rámečků, stylů a velikostí znaků<br>a navrhněte si krásné vlastní štítky. Dále jsou k dispozici různé typy<br>kazet s páskami

# **ZÁKLADNÍ POUŽÍVÁNÍ**

Chcete-li smazat pouze text:  $|\boxtimes\rangle \rightarrow \boxed{\lnot}/\lnot$  [Pouze text]

### Pro ponechání shodných okrajů na obou stranách textu. Plný Poloviční Úzký

- **[Tisk sady]** Pro vytváření štítků, které obsahují text v různých stylech. **1.** Zadejte text.
- **2.** Stiskněte tlačítko <br> **a** pak se zobrazí [Kopií: ].
- **3.** Stiskněte tlačítko  $\left\lfloor \frac{a}{b} \right\rfloor$  nebo zadejte číslo pomocí tlačítek čísel, abyste zvolili počet kopií.
- 4. Stiskněte tlačítko . Zahájí se tisk a poté se zobrazí hlášení "Posunout OK?"
- **5.** Stiskněte tlačítko  $(\overline{\times})$ , abyste zadali další text. **6.** Vymažte text, zadejte text pro další štítek a
- vymana<br>stiskněte <sub>.</sub> 7. Když se objeví hlášení "Posunout OK?" po vytištění
- posledního štítku, stiskněte ... **8.** Po posunutí pásky stiskněte páčku odstřihu, abyste odřízli sadu štítků.
- **O** POZNÁMKA
- Je-li nastavena volba [Poloviční] nebo [Úzké], délka zobrazeného štítku bude délkou od vytištěných te

#### **Náhled**

chyb

Text si můžete před vytištěním prohlédnout v náhledu.

 $M_{\text{enul}} \rightarrow \boxed{\text{I}}/\boxed{\text{I}}$  [Náhled]

Lze si prohlížet pouze text, nikoliv velikost, styl ani žádné další funkce.

#### **Posuv (posuv pásky)**

 $M$ enu $\rightarrow \Box / \rightarrow$  [Podavač]  $\rightarrow$ 

#### **Tisk**

### $\Box$   $\rightarrow$  [Kopií: 1]  $\Box$  /  $\Box$   $\Box$   $\rightarrow$   $\Box$

- Pokud potřebujete pouze 1 kopii štítku, stiskněte tlačítko  $\boxed{\longrightarrow}$ , aniž byste vybírali počet kopií.
- Počet kopií lze také upřesnit pomocí tlačítka s číslem. • Chcete-li zabránit poškození pásky, když se zobrazuje hlášení "Tisk…" nebo "Podávání…", nedotýkejte se páčky
- odstřihu. • Chcete-li odstřihnout štítek, zatlačte na páčku odstřihu
- pásky v pravém horním rohu přístroje P-touch. • Odloupněte vytištěný štítek z podkladu a nalepte jej. • Můžete vytisknout až 9 kopií každého štítku.

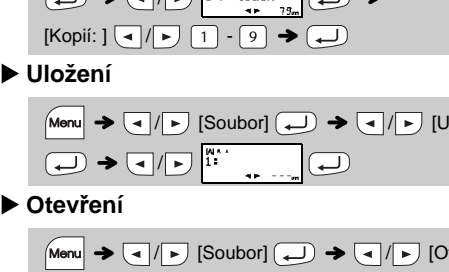

Pokusíte-li se uložit štítek, když je pod tímto číslem již nějaký štítek uložen, zobrazí se hlášení "Přepsat?". Chcete-li nový<br>štítek uložit, stiskněte tlačítko (◯). Chcete-li mazání zrušit, stitek video, Julie .<br>stiskněte tlačítko **...** 

**Nastavení okraje**

**[Plné]/[Poloviční]/[Úzké]**

- **2.** Nainstalujte novou jednotku odstřihu. Zatlačte na ni, dokud nezapadne na místo.
- Nedotýkejte se nože odstřihu holými prsty.

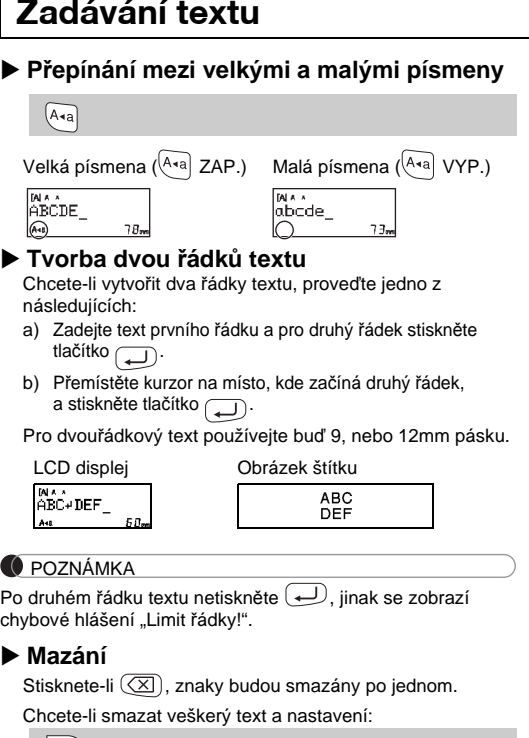

 $\boxed{\boxtimes}$   $\rightarrow$   $\boxed{\text{I}}$   $\boxed{\text{F}}$  [Text&Format]  $\boxed{\text{I}}$ 

 $M_{\text{enul}} \rightarrow \boxed{\text{el}}$  /  $\boxed{\text{P}}$  [Okraj]  $\boxed{\text{el}}$   $\rightarrow$ / [Plné/Poloviční/Úzké/Tisk sady]

 $25 \text{ mm} \rightarrow 25 \text{ mm} \rightarrow 4 \text{ mm}$ <br> $12 \text{ mm}$   $4 \text{ mm}$   $4 \text{ mm}$ ABC | | ABC | | ABC 12 mm 12 mm ABC

Kazety s páskou: Přečtěte si přiložený "Katalog pásek". **Jednotka odstřihu:** TC-4 (náhradní).

ke konci štítku.

-li [Překvapení!], rámeček, styl a grafika budou zvoleny náhodně.

#### <u>)ZNÁMKA</u>

- islosti na zvoleném formátu se nemusí vytisknout celý obsah vašeho textu. Pokud jste například zvolili fixní délku štítku a text je příliš dlouhý,<br>zobrazí se chybové hlášení "Text dlouhý!". (Pouze u funkce DECO MODE.)<br>• Návrhy šablon nelze upravovat.
- imu DECO MODE lze používat pouze zvýrazněné symboly v<br>ítku symbolů". "Tlačítku symbolů".
- Chcete-li smazat veškerý text, stiskněte tlačítko a zobrazí se dotaz "Vymazat?". Smažte text stisknutím tlačítka . Chcete-li mazání zrušit, stiskněte tlačítko .
- Otevřete-li funkci DECO MODE nebo Automatických návrhů, bude znovu vyvolán naposledy tištěný text a délka štítku v režimu DECO MODE nebo hatických návrhů.

Příklad:  $A_B C_D E_F A_B C_D$ 

 $M$ Menu  $\rightarrow$   $\rightarrow$   $\rightarrow$   $\rightarrow$   $\rightarrow$   $\rightarrow$ [Návrh X] (X:1-12)  $\longleftrightarrow$  [Vložit text] ABCDEF  $\rightarrow$   $\rightarrow$  $[{\sf D\'elka}$  štítku]  $\bigstar \overline{\leftarrow}$   $\overline{\leftarrow}$   $[{\sf Auto/30{\text -}200mm}]\overline{\leftarrow}$   $\bigstar$   $[{\sf Tisk}]\overline{\leftarrow}$ **BROTHER BROTHER BROTHER BROTHER BROTHER**<br>FROTHER BROTHER BROTHER BROTHER BROTHER BROTHER<br>HERIOHER HERIOHERENDA

- Chcete-li vytisknout více než 1 kopii štítku s minimálním okrajem, nastavte okraj na volbu [Úzké].
- Je-li nastavena volba [Tisk sady], před použitím odstřihu posuňte pásku, jinak může dojít k odříznutí části textu. A také odstřihávejte štítek podél vytištěných teček ( ) tak, aby byl text na štítku vystředěn.
- \* Než použijete odstřih, posuňte pásku.
- Nevytahujte pásku, aby nedošlo k poškození kazety s páskou.

**Tisk**

tevřít]  $\bigoplus$   $\rightarrow$   $\boxed{\cdot}$  / $\boxed{\cdot}$  is touch  $\Box$ 

#### **O** POZNÁMKA

**Otevření**

**1 Stisknutím tlačítka**  $\overline{|\mathbf{A}_{\mathbf{A}}|}, |\mathbf{A}_{\mathbf{A}}|$  **nebo**  $\overline{|\mathbf{M}_{\text{enu}}|}$  +  $\overline{|\mathbf{A}|}$ **zvolíte nastavení pro zadávání textu.**

 $A_{AA}$  nebo  $A^{\mathbb{A}}$  nebo  $M_{AA}$  nebo  $M_{AA}$  +  $\boxed{1}$   $\rightarrow$   $\boxed{1}$ Zvolte položku (

Pokud se opakovaným používáním ztupí nůž odstřihu a pásku nelze čistě odstřihnout, vyměňte jednotku odstřihu za novou (katalogové číslo TC-4), kterou dostanete od autorizovaného prodejce společnosti Brother.

> Zvolený symbol se zobrazí jako "A1" v obrazovce pro zadávání textu. Například auto  $\circledast$  se na obrazovce zobrazí jako  $\equiv$ .

- **Výměna jednotky odstřihu**
- **1.** Vytáhněte obě části jednotky odstřihu (zelené) ve směru šipek znázorněných na obrázku.

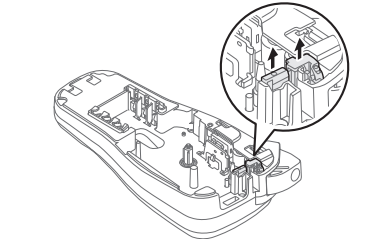

Přístroj P-touch můžete resetovat, když chcete inicializovat nastavení nebo v případě, že přístroj P-touch řádně nefunguje.

**1 Vypněte přístroj P-touch, podržte stisknuté tlačítko** Menu a R a poté stisknutím tlačítka **b přístroj P-touch znovu zapněte.**

**2 Uvolněte tlačítko** Menu  $a \in R$ . Přístroj P-touch se zapne s resetovanou interní pamětí.

#### **O** POZNÁMKA

**Textová tlačítka**   $\sqrt{A_{AA}}/\sqrt{A^{AA}}/\sqrt{M_{\text{enul}}}+1$ 

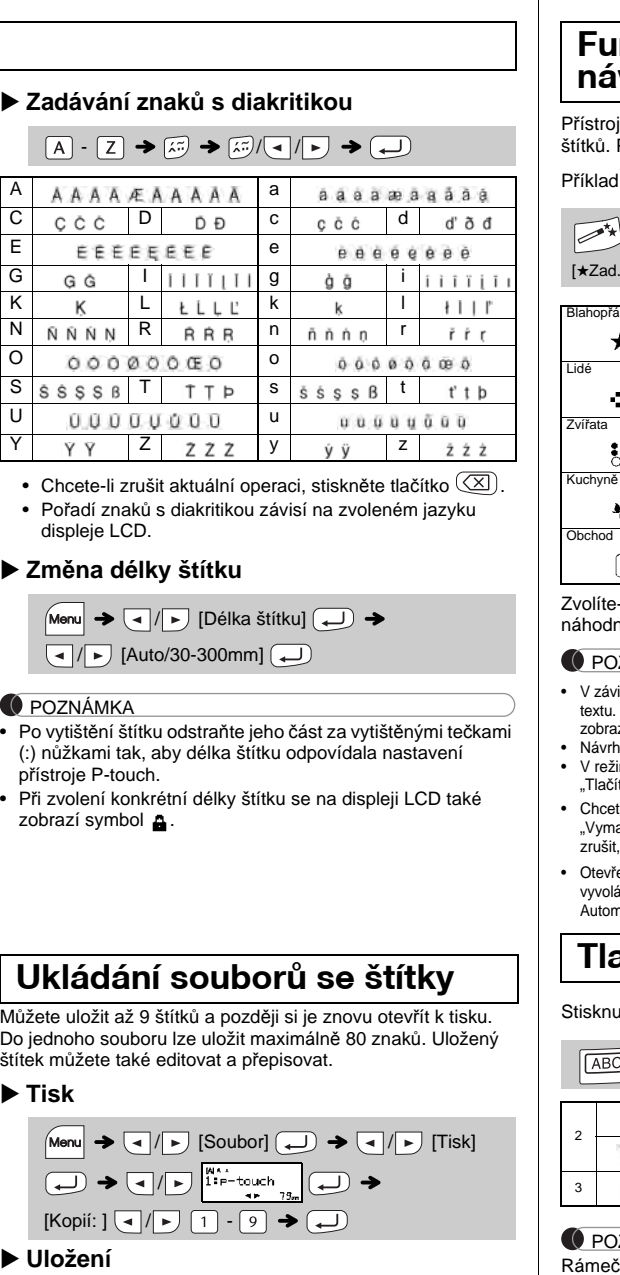

Všechen text, nastavení a uložené soubory budou smazány.

### **Zadávání textu**

## **Tisk štítků**

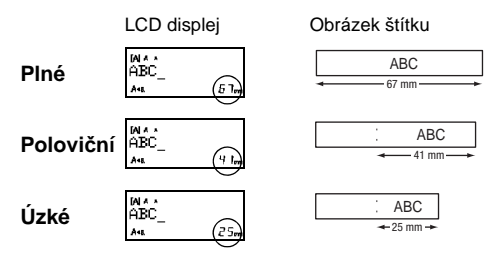

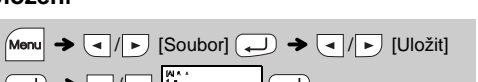

### **Příslušenství**

# **Resetování přístroje P-touch**

# **POUŽÍVÁNÍ ŠABLON**

Tato funkce vám umožňuje vytvořit unikátní štítky pomocí zabudovaných šablon.

U funkce štítek kabelu je pro délku štítku automaticky zvolena volba [Auto] a pro okraje [Plné].

# **UŽITEČNÁ FUNKČNÍ TLAČÍTKA**

#### **2 Stisknutím tlačítka** / **zvolte nastavení.**

Chcete-li zadat základní symboly:

 $\left(\begin{array}{c} \bigcirc \overline{a} \overline{b} \\ \downarrow \end{array} \right)$   $\rightarrow$   $\left(\begin{array}{c} \overline{a} \end{array} \right)/\left[\begin{array}{c} \overline{a} \end{array} \right]$  /  $\rightarrow$   $\left(\begin{array}{c} \overline{a} \end{array} \right)/\left[\begin{array}{c} \overline{a} \end{array} \right]$  Zvolte symbol  $\left(\begin{array}{c} \overline{a} \end{array} \right)$ 

#### **Funkce Automatických návrhů**

P-touch má nainstalovány přednastavené návrhy .<br>Pomocí těchto návrhů můžete snadno vytvářet štítky. **F** *SRusty's* food  $\bullet$  <sup>\*</sup>

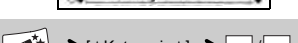

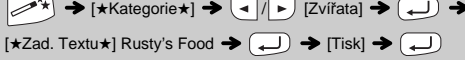

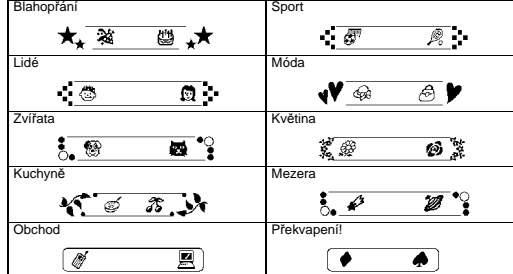

# **Režim DECO MODE**

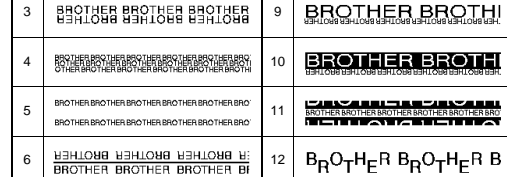

- Stisknutím  $\left(\overline{\boxtimes}\right)$  se vrátíte na předešlý krok.
- Chcete-li režim DECO MODE nebo Automatických návrhů ukončit a vrátit<br>se do okna pro zadávání textu, stisknutím tlačítka  $\sqrt{\phantom{a}}$  / $\sqrt{\phantom{a}}$  zvolte [Zrušit], a až se zobrazí [Tisk], stiskněte  $\boxed{\longrightarrow}$ .
- Funkce režimu DECO MODE jsou dostupné pouze při použití 12mm kazet s páskou.
- Maximální délka štítku pro režim DECO MODE je 200 mm.
- Pokud v režimu Automatických návrhů zvolíte [Překvapení!], v okně pro zadávání textu se nezobrazí délka štítku. Je-li pro "Délka štítku" vybrána volba [Auto], štítek se automaticky nastav
- na správnou délku textu.<br>• Do nastavení [Auto] režimu "Délka štítku" se vrátíte stisknutím tlačítka . . .

## **Tlačítko rámečku**

utím tlačítka  $\boxed{\overline{\textsf{ABC}}}$  vybíráte styl rámečku.

 $\rightarrow$   $\boxed{\cdot}$  / $\boxed{\cdot}$  Vyberte rámeček  $\boxed{\cdot}$ 

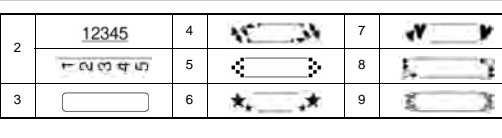

```
ZNÁMKA
```
ky nelze tisknout na 3,5mm pásku.

## **Štítek kabelu**

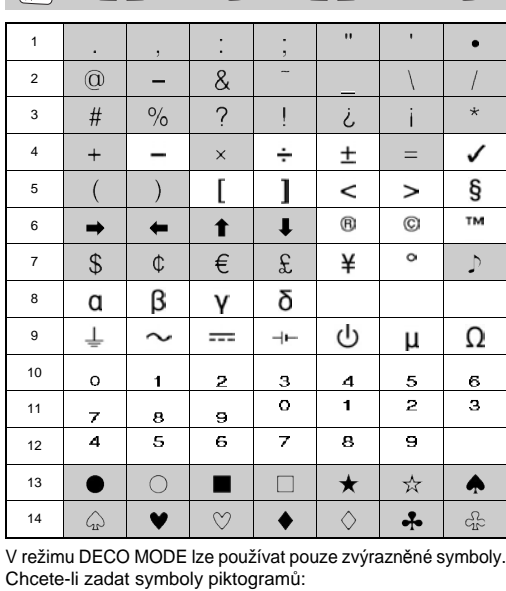

 $\left(\begin{array}{c}\n\hline\n\hline\n\hline\n\hline\n\hline\n\hline\n\end{array}\right)$   $\rightarrow$   $\left(\begin{array}{c}\n\hline\n\hline\n\end{array}\right)$   $\rightarrow$   $\left(\begin{array}{c}\n\hline\n\hline\n\end{array}\right)$  Vyberte kategorii  $\overline{\bigoplus}$   $\rightarrow$   $\overline{\bigoplus}$  / $\overline{\bigoplus}$  Vyberte symbol  $\overline{\bigoplus}$ 

Tato funkce vám umožňuje vytvářet štítky s 2 řádkami textu, kterými lze oblepit kabely. K tisku těchto štítků vždy používejte flexibilní identifikační pásku společnosti Brother. Pro doporučené podmínky použití nahlédněte do přiloženého letáku dodaného s vaší flexibilní identifikační páskou. ABC 159 ABC 159

 $[Nožit text] ABC \n\longrightarrow 159 \rightarrow 159 \rightarrow 159$  $\begin{array}{c} \bigstar \; [\mathsf{Tisk}\, \mathsf{OK} ?] \to \bigstar \; \mathsf{Kopi} : \mathsf{1}] \; \boxed{\;\blacksquare\; / \; [\ \cdot\ ] \cdot [\ \cdot\ ]} \to \mathsf{Kopi} \end{array}$ 

**O** POZNÁMKA

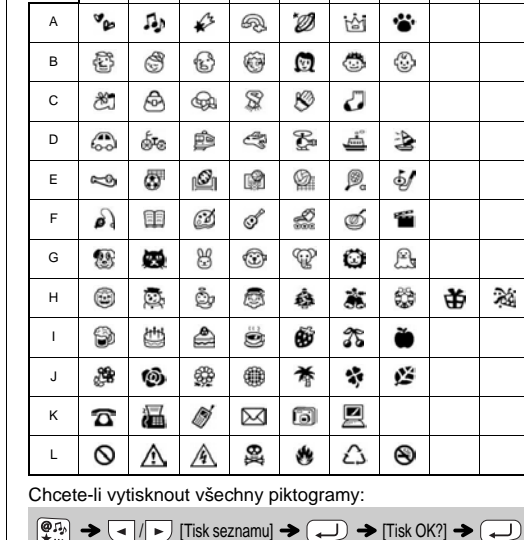

A*leakan*a C*hooled E-Bameli Ghaenas*<br>B*annado* Deasdearfiorfina Hinanasoe Ilindalista Kullasimi<br>Jepolites LGALisaus

**O** POZNÁMKA

Stisknutím  $(\overline{\times})$  se vrátíte na předešlý krok.

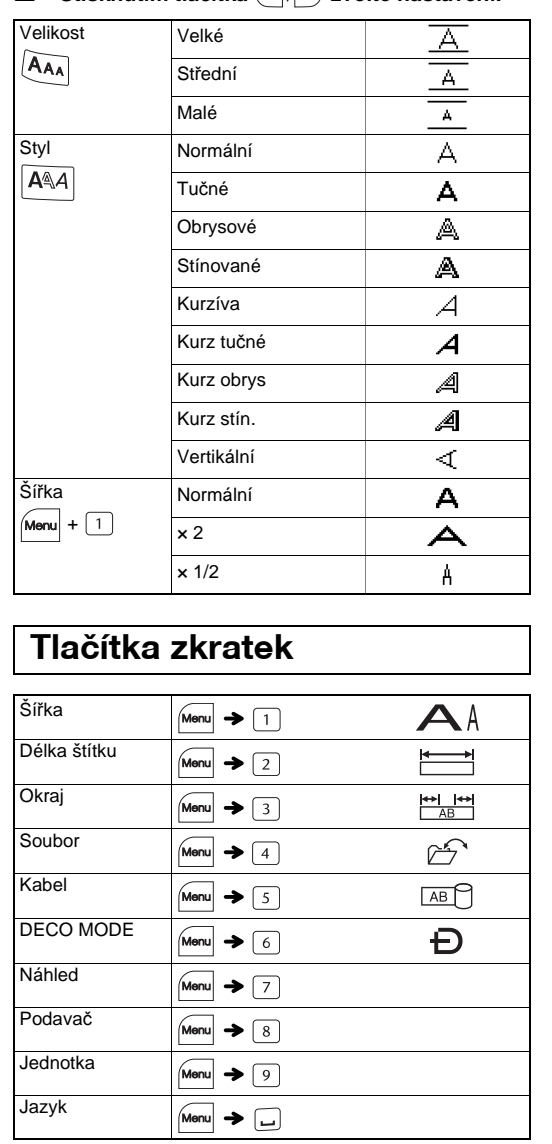

# **Tlačítko symbolů**

Stisknutím tlačítka  $\left(\begin{matrix} \overline{\phi} , \overline{u} \\ \overline{x} \end{matrix} \right)$  vybíráte rozličné symboly.

123456789